**Secretaria Acadêmica**

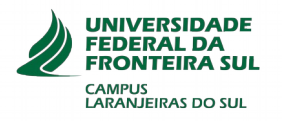

# **Atividades Curriculares Complementares**

## **O que é a validação de Atividade Curricular Complementar (ACC) ?**

As Atividades Curriculares Complementares (ACCs) são atividades de enriquecimento curricular, científico e cultural. As ACCs englobam participação em eventos, cursos e minicursos, oficinas, publicações, estágios extracurriculares, entre outras atividades extracurriculares (vide PPC do curso).

**OBS:** As atividades devem ser desenvolvidas após o ingresso no Curso.

### **Quem deve solicitar a validação?**

Todo estudante deve cumprir ao longo do curso de graduação, sendo necessárias para a integralização da carga horária total do curso.

Cada curso possui regulamentação específica para as ACCs, a qual estabelece as categorias de atividades e a carga horária a ser cumprida. Para mais informações, consulte o PPC de seu curso ou tire suas dúvidas com a Coordenação do Curso.

#### **Quando solicitar?**

Todo semestre é definido no [Calendário Acadêmico](https://www.uffs.edu.br/institucional/pro-reitorias/graduacao/calendario-academico) um período para a realização dos pedidos de validações de ACCs.

Além do período regular, é disponibilizado um período extra para **acadêmicos formandos** também disponibilizado no [Calendário Acadêmico.](https://www.uffs.edu.br/institucional/pro-reitorias/graduacao/calendario-academico)

#### **Como emitir os certificados de atividades realizadas na UFFS?**

Certificado de atividade realizada na UFFS pode ser obtido através do endereço: <https://sgce.uffs.edu.br/certificados/PesquisaPorNome>

#### **Como efetuar o pedido de validação de ACC?**

De **06 a 17 de setembro** está aberto o período para realizar os pedidos de validações de ACCs. Para efetuar o protocolo, seguir atentamente os passos abaixo:

**1º –** Caso utilize uma conta Google (que não seja a conta institucional - @estudante.uffs.edu.br), deverá desconectá-la para evitar conflitos.

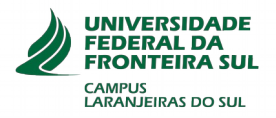

**2° -** Acessar o endereço: **https://forms.gle/1mSKcizq4rgDLSty6**

Ao acessar a página, o/a requerente deverá informar o seu e-mail institucional, que é composto pelo:

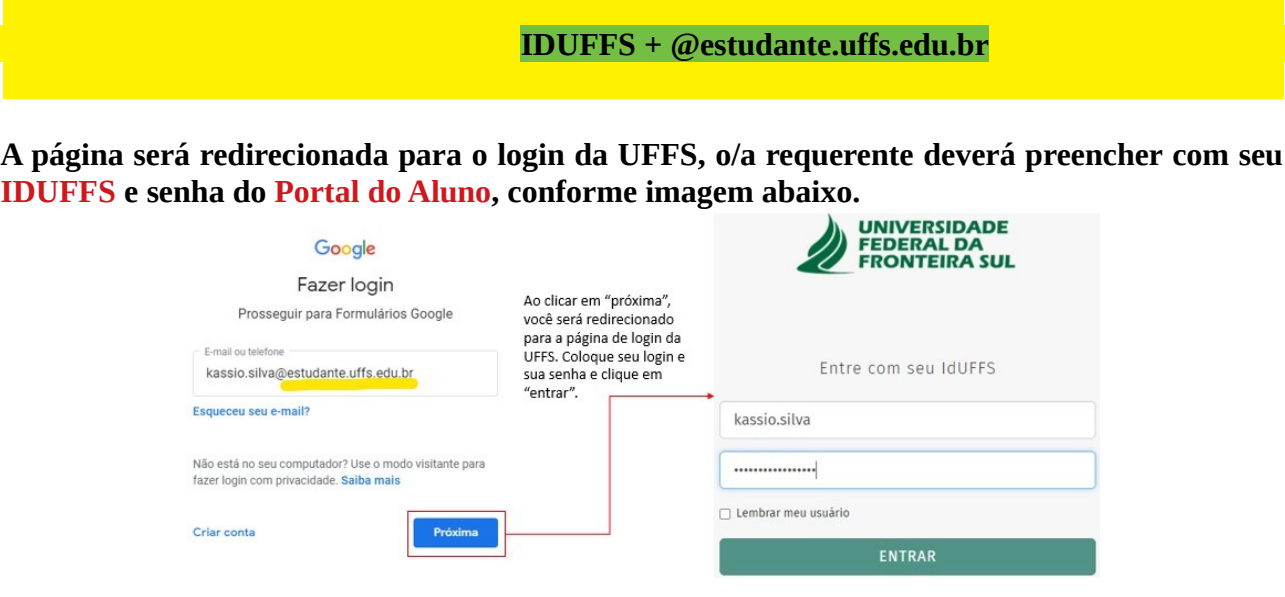

OBS: caso ocorra o erro abaixo, ainda deve haver alguma conta Google conectada além da conta institucional (seguir **passo 1**).

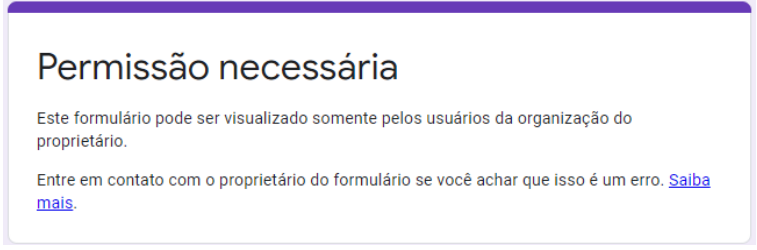

Caso o persista, orientamos a utilizar outro navegador da Web.

**3º –** Ao realizar o passo 2, abrirá o formulário abaixo:

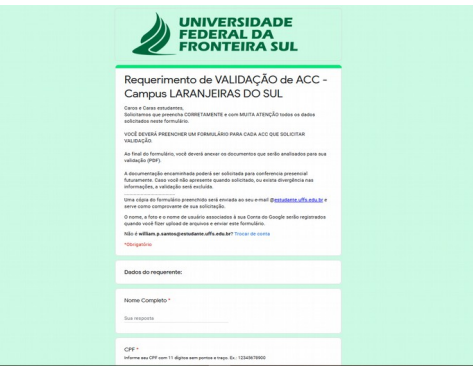

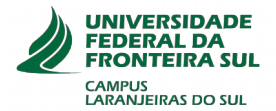

## **Como consultar o resultado do requerimento?**

O resultado será publicado no endereço eletrônico [https://www.uffs.edu.br/campi/laranjeiras-do-sul/](https://www.uffs.edu.br/campi/laranjeiras-do-sul/secretaria-academica/vaidacao-de-acc) [secretaria-academica/vaidacao-de-acc.](https://www.uffs.edu.br/campi/laranjeiras-do-sul/secretaria-academica/vaidacao-de-acc)

## ATENÇÃO:

- O/A estudante deverá preencher o formulário para cada ACC que ele for validar, tantos quantos forem necessários. Ele deverá anexar APENAS UM comprovante para cada pedido.
- Pedidos em duplicidade, será considerado apenas a última solicitação.
- A documentação encaminhada poderá ser solicitada para conferência presencial futuramente. Caso não apresente quando solicitado, ou exista divergência nas informações, a validação será excluída.